## **Pflegemodell beim Bewohner ändern**

Sie möchten das Pflegemodell bei den einzelnen Bewohnern ändern? Diese Informationen helfen Ihnen gern z. B. bei einer Umstellung des Hauspflegemodells:

## **Schritt-für-Schritt Anleitung**

Um das Pflegemodell bei den einzelnen Bewohnern zu ändern, gehen Sie bitte wie folgt vor:

- 1. Gehen Sie hierfür in den Reiter Pflege/Betreuung
- 2. Navigieren Sie über Dokumentation...
- 3. ...in die Pflegemappe
- 4. Bewohner auswählen auf der linken Seite
- 5. Wechseln Sie in die Stammdaten > Personalien
- 6. Hier finden Sie den Punkt *Pflegemodelltyp* 
	- Hier kann das Pflegemodell bewohnerbezogen geändert werden

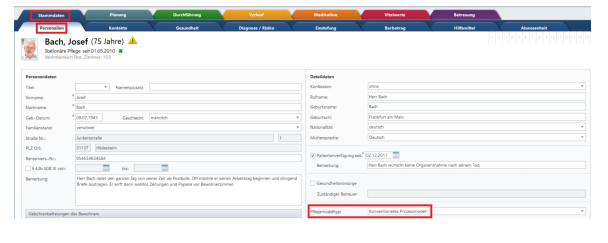

Das Pflegemodell kann für jeden Bewohner individuell geändert werden

## Verwandte Artikel

- [QPR Anforderungen und](https://wissen.medifoxdan.de/display/MSKB/QPR+Anforderungen+und+Umsetzung)  [Umsetzung](https://wissen.medifoxdan.de/display/MSKB/QPR+Anforderungen+und+Umsetzung)
- [Hauspflegemodell festlegen](https://wissen.medifoxdan.de/display/MSKB/Hauspflegemodell+festlegen) [Leistungen mit Abweichung /](https://wissen.medifoxdan.de/pages/viewpage.action?pageId=590802)
- [abgezeichnete Leistungen](https://wissen.medifoxdan.de/pages/viewpage.action?pageId=590802)  [sehen](https://wissen.medifoxdan.de/pages/viewpage.action?pageId=590802)
- [Maßnahmen werden in der](https://wissen.medifoxdan.de/pages/viewpage.action?pageId=590809)  [Pflegeplanung grau dargestellt](https://wissen.medifoxdan.de/pages/viewpage.action?pageId=590809)
- [Tagesereignis in der](https://wissen.medifoxdan.de/pages/viewpage.action?pageId=590848)  [Übergabe oder Pflegejournal](https://wissen.medifoxdan.de/pages/viewpage.action?pageId=590848)
- [Leistungsstrukturvorlagen](https://wissen.medifoxdan.de/display/MSKB/Leistungsstrukturvorlagen+hinterlegen)  [hinterlegen](https://wissen.medifoxdan.de/display/MSKB/Leistungsstrukturvorlagen+hinterlegen)
- $\bullet$ [Tagesbezogene Maßnahmen](https://wissen.medifoxdan.de/pages/viewpage.action?pageId=590846)  [hinterlegen](https://wissen.medifoxdan.de/pages/viewpage.action?pageId=590846)
- [Medikamente einpflegen, die](https://wissen.medifoxdan.de/display/MSKB/Medikamente+einpflegen%2C+die+nicht+in+der+gelben+Liste+Basis+enthalten+sind)  [nicht in der gelben Liste Basis](https://wissen.medifoxdan.de/display/MSKB/Medikamente+einpflegen%2C+die+nicht+in+der+gelben+Liste+Basis+enthalten+sind)  [enthalten sind](https://wissen.medifoxdan.de/display/MSKB/Medikamente+einpflegen%2C+die+nicht+in+der+gelben+Liste+Basis+enthalten+sind)
- [Übergabeautomatik](https://wissen.medifoxdan.de/pages/viewpage.action?pageId=590860)  $\bullet$
- [Übersicht zum Erstellen einer](https://wissen.medifoxdan.de/pages/viewpage.action?pageId=590861)  [Gruppendokumentation](https://wissen.medifoxdan.de/pages/viewpage.action?pageId=590861)